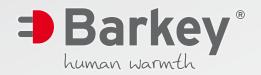

| 0.         | Alerg TO Topping Nel     Z. Com      Benot: Sas Toplain     Sas Toplain                                                                                                    | Barkey *                                                           |
|------------|----------------------------------------------------------------------------------------------------|--------------------------------------------------------------------|
| ⇒Barkey*   | Sample 01         Sample 05           Sample 02         Sample 06           Sample 03         Sample 07           Sample 04         Sample 08           Sample 04         Sample 08           Control         Tote           Basemyny         Operand           (322)         (322) | IP Address (192168-10039 Connect<br>Directory Critikarky/Protokole |
|            | Income         Saft         (1923)         (1923)         (292)           Ed         (552)         (1923)         (293)           Let Vier         Graph View         (1923)         (293)           33         222         259                                                     | ž                                                                  |
| Rema<br>G- | 2 33-<br>2 34-<br>2 -<br>2 -<br>2 -<br>2 -<br>2 -<br>2 -<br>2 -<br>2                                                                                                    | End Temp.                                                          |

## **Barkey TCP Logging Tool** Electronic Documentation Software

- Documentation of date, time, temperature re and the choosen program.
- Connects the Barkey plasmatherm, plasmatherm V, plasmatherm C&G and varitherm to your computer/network.
- Multiple language menu.

- Records user ID and/or barcodes of samples.
- Export your data to MS Excel\* and call up already saved data.
- Automatic recording of all changes done at the Barkey device (e.g. setting a new program duration).

| Serial no. 1106000                                                                                                    | Sample ID 1                                                                                     | Sample ID 5 Sample ID 6 Sample ID 7                                                               |                                         | IP Address 192.168.100.98                                                               | Connect Disconnect                             |
|----------------------------------------------------------------------------------------------------|-------------------------------------------------------------------------------------------------|---------------------------------------------------------------------------------------------------|-----------------------------------------|-----------------------------------------------------------------------------------------|------------------------------------------------|
|                                                                                                    | Sample ID 4                                                                                     | Sample ID 8                                                                                       |                                         | Directory C:\Barkey\Protokolle                                                          |                                                |
| Program Program 1                                                                                                    | Date<br>(d.mm.yy)           Start           End           Max                                   | Time<br>(hhrmmss)         Temper<br>*C           17:25:10         41.9                            | ature                                   |                                                                                         |                                                |
| Event View Graph View Live Vi                                                                                         | ew                                                                                              |                                                                                                   |                                         |                                                                                         |                                                |
| perature in                                                                                                    | 52<br>52<br>7,8<br>9,1<br>9,1<br>31<br>52<br>52<br>52<br>52<br>52<br>52<br>52<br>52<br>52<br>52 |                                                                                                   |                                         |                                                                                         | ••••••••••••••••••••••••••••••••••••••         |
|                                                                                                    |                                                                                                 |                                                                                                   | Time                                    | ~ ~ ~ ~ ~ ~ ~ ~ ~ ~ ~ ~ ~ ~ ~ ~ ~ ~ ~ ~                                                 | •                                              |
| Connected to:                                                                                                    |                                                                                                 |                                                                                                   |                                         |                                                                                         | Version 1.0.0.2                                |
|                                                                                                    |                                                                                                 | _                                                                                                 |                                         |                                                                                         |                                                |
| DATA AREA<br>· user ID (if scan<br>· serial number<br>Barkey plasma<br>· sample ID 1–8<br>· IP address<br>· directory | of the connected<br>therm TCP                                                                   | PROGRAM ARE<br>• program view<br>or blood)<br>• start, end, ma<br>the recorded t<br>with date and | (e.g. plasma<br>ximum of<br>emperatures | EVENT AND DIA<br>• Live view with<br>temperature e<br>(only in combin<br>Barkey varithe | documentation of<br>very second<br>nation with |
|                                                                                                    |                                                                                                 |                                                                                                   |                                         |                                                                                         |                                                |
| Compatible to                                                                                                    | 9 Win 10.                                                                                       |                                                                                                   | Option                                  | for IQ/OQ/PQ o                                                                          | f TCP Logging To                               |

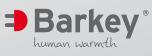

Barkey Corporation 245 First Street, Suite 1800 Cambridge, MA 02142

1 866 BARKEY3 info@barkey-us.com www.barkey-us.com